# **Flashcards**

*Release 0.1.0*

**Nov 29, 2018**

## **Contents**

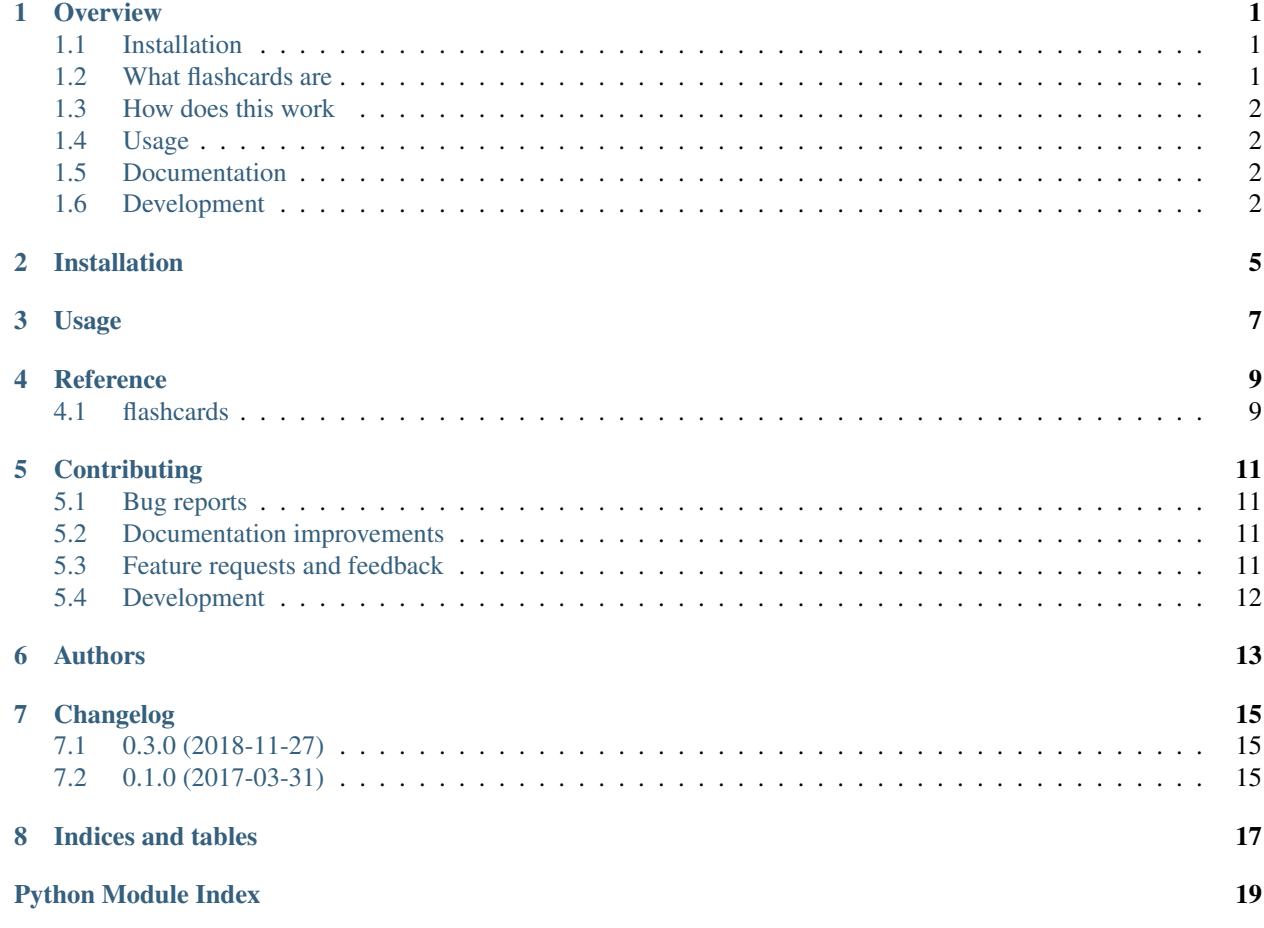

#### **Overview**

<span id="page-4-0"></span>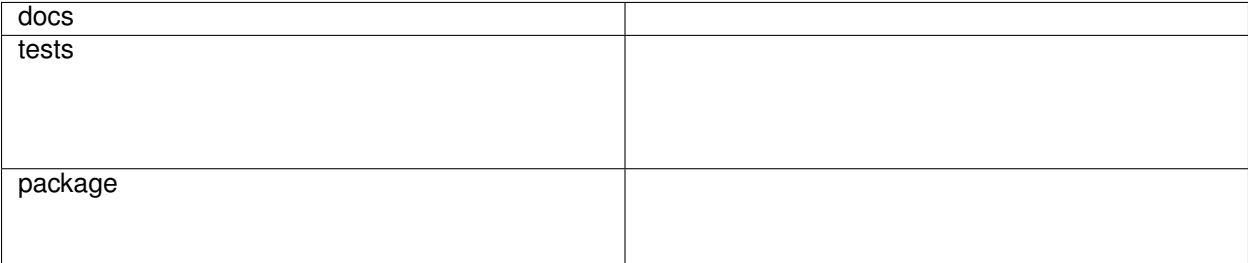

small cli tool to study using fl

• Free software: BSD license

#### <span id="page-4-1"></span>**1.1 Installation**

pip3 install python**-**flashcards

#### <span id="page-4-2"></span>**1.2 What flashcards are**

A flashcard or flash card is a set of cards bearing information, as words or numbers, on either or both sides, used in classroom drills or in private study. One writes a question on a card and an answer overleaf. [\[Wikipedia\]](https://en.wikipedia.org/wiki/Flashcard)

#### <span id="page-5-0"></span>**1.3 How does this work**

python-flashcards is a small tool, which receives cards from a YAML file, and shows them in a random order so you can practice.

YAML format:

```
-
 topic: The topic I will say out loud
 content: The information I'll check after saying out loud what I know
 keywords: reference, words
-
 topic: Python
 content: Is a widely used high-level programming language for general-purpose
˓→programming,
   created by Guido van Rossum and first released in 1991.
 keywords: programming, language
```
Being keyword the only optional.

#### <span id="page-5-1"></span>**1.4 Usage**

Let's supouse anatomy. yaml is your file with information related to anatomy.

flashcards anatomy**.**yaml

If you want the cards in order:

flashcards **--**ordered meds**.**yaml

If you want to show the hide the topic instead of the content:

flashcards **--**inverted meds**.**yaml

For more help:

flashcards **-**h

### <span id="page-5-2"></span>**1.5 Documentation**

<https://python-flashcards.readthedocs.io/>

### <span id="page-5-3"></span>**1.6 Development**

To run the all tests run:

tox

Note, to combine the coverage data from all the tox environments run:

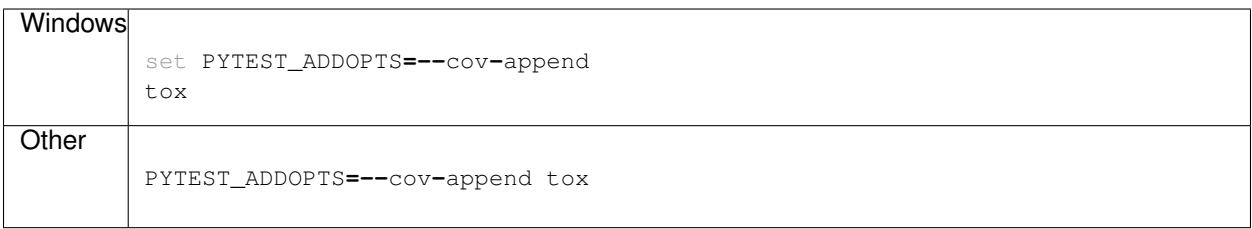

Installation

<span id="page-8-0"></span>At the command line:

pip install flashcards

Usage

<span id="page-10-0"></span>To use Flashcards in a project:

**import** flashcards

Reference

### <span id="page-12-3"></span><span id="page-12-2"></span><span id="page-12-1"></span><span id="page-12-0"></span>**4.1 flashcards**

### **Contributing**

<span id="page-14-0"></span>Contributions are welcome, and they are greatly appreciated! Every little bit helps, and credit will always be given.

#### <span id="page-14-1"></span>**5.1 Bug reports**

When [reporting a bug](https://github.com/woile/flashcards/issues) please include:

- Your operating system name and version.
- Any details about your local setup that might be helpful in troubleshooting.
- Detailed steps to reproduce the bug.

#### <span id="page-14-2"></span>**5.2 Documentation improvements**

Flashcards could always use more documentation, whether as part of the official Flashcards docs, in docstrings, or even on the web in blog posts, articles, and such.

#### <span id="page-14-3"></span>**5.3 Feature requests and feedback**

The best way to send feedback is to file an issue at [https://github.com/woile/flashcards/issues.](https://github.com/woile/flashcards/issues)

If you are proposing a feature:

- Explain in detail how it would work.
- Keep the scope as narrow as possible, to make it easier to implement.
- Remember that this is a volunteer-driven project, and that code contributions are welcome :)

#### <span id="page-15-0"></span>**5.4 Development**

To set up *flashcards* for local development:

- 1. Fork [flashcards](https://github.com/woile/flashcards) (look for the "Fork" button).
- 2. Clone your fork locally:

git clone git@github**.**com:your\_name\_here**/**flashcards**.**git

3. Create a branch for local development:

```
git checkout -b name-of-your-bugfix-or-feature
```
Now you can make your changes locally.

4. When you're done making changes, run all the checks, doc builder and spell checker with [tox](http://tox.readthedocs.io/en/latest/install.html) one command:

tox

5. Commit your changes and push your branch to GitHub:

```
git add .
git commit -m "Your detailed description of your changes."
git push origin name-of-your-bugfix-or-feature
```
6. Submit a pull request through the GitHub website.

#### **5.4.1 Pull Request Guidelines**

If you need some code review or feedback while you're developing the code just make the pull request.

For merging, you should:

- [1](#page-15-1). Include passing tests  $(run \text{to} x)^1$ .
- 2. Update documentation when there's new API, functionality etc.
- 3. Add a note to CHANGELOG.rst about the changes.
- 4. Add yourself to AUTHORS.rst.

#### **5.4.2 Tips**

To run a subset of tests:

```
tox -e envname -- py.test -k test_myfeature
```
To run all the test environments in *parallel* (you need to pip install detox):

detox

<span id="page-15-1"></span><sup>&</sup>lt;sup>1</sup> If you don't have all the necessary python versions available locally you can rely on Travis - it will [run the tests](https://travis-ci.org/woile/flashcards/pull_requests) for each change you add in the pull request.

It will be slower though . . .

## Authors

- <span id="page-16-0"></span>• Santiago Fraire Willemoes - <https://woile.github.io>
- Elliott King

## Changelog

## <span id="page-18-1"></span><span id="page-18-0"></span>**7.1 0.3.0 (2018-11-27)**

• Add ability to hide topic instead of content.

## <span id="page-18-2"></span>**7.2 0.1.0 (2017-03-31)**

• First release on PyPI.

Indices and tables

- <span id="page-20-0"></span>• genindex
- modindex
- search

Python Module Index

<span id="page-22-0"></span>f flashcards, [9](#page-12-2)

## Index

### F

flashcards (module), [9](#page-12-3)